## Nexus 6000 Switch ELAM - Panoramica Ī

### Sommario

Introduzione **Topologia** Determinare l'istanza ASIC Configurazione del trigger Avvia l'acquisizione Interpreta i risultati Ulteriore verifica Diversi formati di frame supportati da Nexus 6000 ELAM Alcuni trigger comuni in ELAM per IPv4 e ARP Informazioni correlate

### Introduzione

In questo documento viene descritto come eseguire un modulo ELAM (Embedded Logic Analyzer Module) su uno switch Cisco Nexus 6000, vengono descritti gli output più rilevanti e viene spiegato come interpretare i risultati.

## Topologia

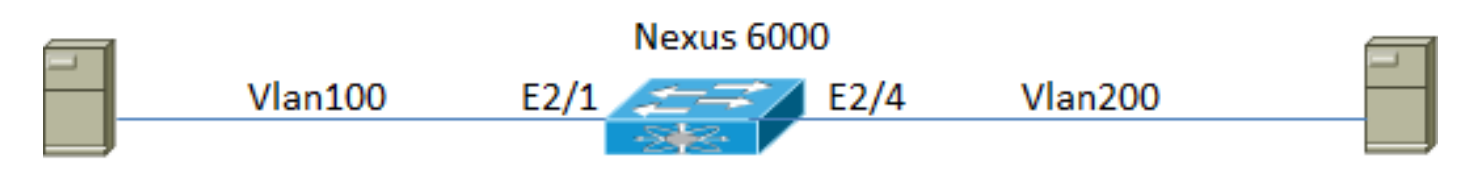

IP: 12.12.12.2 SVI vlan 100 IP: 12.12.12.3 IP: 13.13.13.2

(Mac 78da.6e71.95ff) SVI vlan 200 IP: 13.13.13.3 (Mac 78da.6e71.9b7f)

Nell'esempio precedente viene utilizzato uno switch Nexus 6001T, ma la procedura e i comandi utilizzati per la risoluzione dei problemi sono validi per tutti i modelli di switch Nexus 6000.

L'host 1 della Vlan100 con indirizzo IP 12.12.12.2 è collegato a uno switch Nexus 6000 sulla porta Ethernet2/1. L'altra estremità dello switch Nexus 6000 è collegata all'host 2 con indirizzo IP 13.13.13.2 sulla porta Vlan200 ethernet2/4.

In questo caso l'host 1 invia una richiesta ARP (Address Resolution Protocol) all'host 2 nella Vlan200. La tecnologia ELAM viene utilizzata per acquisire questo singolo pacchetto di

trasmissione dalla versione 12.12.12.2, che passa alla versione 13.13.13.2. È importante ricordare che la tecnologia ELAM consente di acquisire un singolo frame.

#### Determinare l'istanza ASIC

Nexus6k-11.25-2-ESC# **show platform fwm info pif ethernet 2/1 | inc slot\_asic** Eth2/1 pd: **slot 1** logical port num 0 slot\_asic\_num 0 global\_asic\_num 5 fw\_ins t 8 phy\_fw\_inst 2 fc 0 Nexus6k-11.25-2-ESC# **show platform fwm info pif ethernet 2/4 | inc slot\_asic** Eth2/4 pd: **slot 1** logical port num 3 slot\_asic\_num 1 global\_asic\_num 6 fw\_ins

t 4 phy\_fw\_inst 1 fc 0 L'output precedente mostra che sia eth2/1 che eth2/4 corrispondono a "slot 1".

Nota: I numeri di slot sono basati su 0, mentre le varianti maggiori sono basate su 1. Pertanto, in questo esempio lo slot 1 corrisponde alla variante bigsur 2.

#### Configurazione del trigger

Nexus6k-11.25-2-ESC(config)# **elam slot 2 asic bigsur instance ?** \*\*\* No matching command found in current mode, matching in (exec) mode \*\*\* <0-5> ASIC Instance Number all All the ASICs in this slot. Poiché l'istanza ASIC è 0 e 1, in questo caso è possibile utilizzare tutte le istanze.

Questo trigger acquisisce un pacchetto che soddisfa questi parametri:

- Source mac address 78da.6e71.95ff
- VLAN 100

Nexus6k-11.25-2-ESC(config)# **elam slot 2 asic bigsur instance 0** Nexus6k-11.25-2-ESC(bigsur-elam)# **trigger lu ingress arp if source-mac-address 78da.6e71.95ff vlan 0x64**

Nota: La VLAN viene immessa come valore HEX nel trigger ELAM. Immettere il comando hex 100 per convertire il decimale in HEX.

#### Avvia l'acquisizione

12.12.12.3Nexus6k-11.25-2-ESC(bigsur-elam)# **start capture** Nexus6k-11.25-2-ESC(bigsur-elam)# **show elam asic bigsur** +-------------------------------+ | Slot | Instance | State |

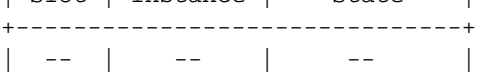

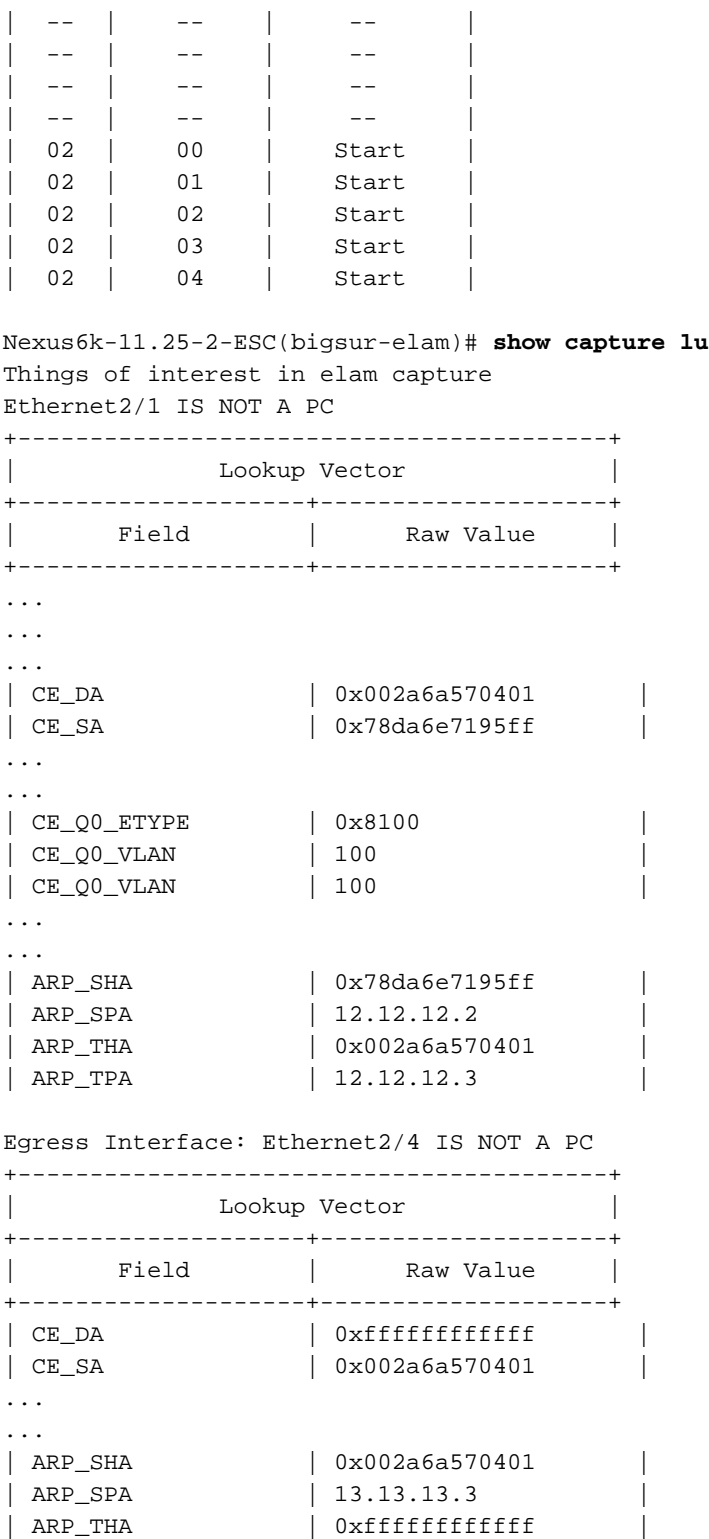

# Interpreta i risultati

Questo output visualizza i dettagli del pacchetto acquisito.

```
Nexus6k-11.25-2-ESC(bigsur-elam)# show capture rs
+------------------------------------------+
| Result Vector |
+---------------------+--------------------+
| Field | Raw Value |
```
| ARP\_TPA | 13.13.13.2 |

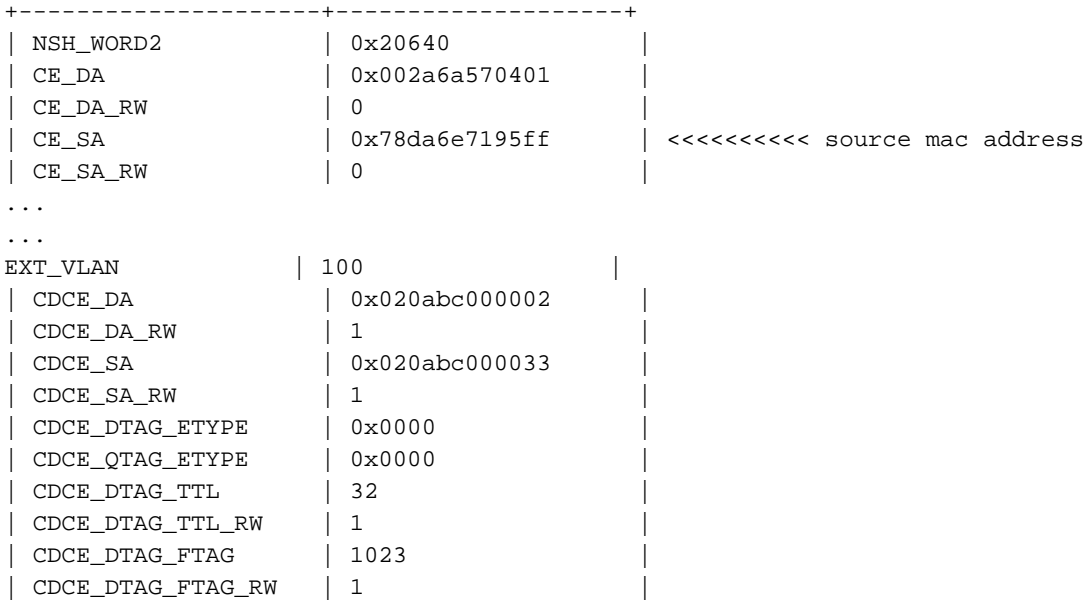

### Ulteriore verifica

Èinoltre possibile modificare il trigger per acquisire dati in base a questi parametri per un'ulteriore verifica:

- Source IP address 12.12.12.2
- Indirizzo IP di destinazione 13.13.13.2

```
trigger lu ingress ipv4 if source-ipv4-address_ipv4 12.12.12.2
destination-ipv4-address_ipv4 13.13.13.2
```
### Diversi formati di frame supportati da Nexus 6000 ELAM

Oltre ai pacchetti IPv4, è possibile configurare Nexus 6000 ELAM per acquisire i seguenti tipi di frame:

```
 arp ARP Frame Format
 ce CE Frame Format
 fc FC Frame Format
```
#### Alcuni trigger comuni in ELAM per IPv4 e ARP

Oltre agli esempi forniti, i trigger ELAM possono essere scritti per acquisire in base a questi parametri:

```
 ce_q0_etype Ce_q0_etype
 destination-ipv4-address_ipv4 Destination-ipv4-address_ipv4
destination-mac-address L2 destination address
 l2_cos L2 cos (valid for lu ingress trigger only)
 l3_ah L3_ah
 l3_esp L3_esp
 l3_frag L3_frag
```
 l3\_ipv6 L3\_ipv6 l3\_length L3\_length l3\_mf L3\_mf l3\_none\_dest L3\_none\_dest l3\_none\_frag L3\_none\_frag l3\_none\_hbh L3\_none\_hbh l3\_none\_route L3\_none\_route l3\_opt\_none L3\_opt\_none l3\_prot L3\_prot l3\_tos L3\_tos l3\_ttl L3\_ttl l4\_dp L4\_dp  $14\_sp$   $$\rm L4\_sp$  l4\_tcp\_udp L4\_tcp\_udp l4\_tcpflags L4\_tcpflags max\_ipv6\_frag Max\_ipv6\_frag max\_ipv6\_hbh Max\_ipv6\_hbh pkt\_id Pkt\_id sid Sid source-ipv4-address\_ipv4 Source-ipv4-address\_ipv4 source-mac-address L2 source address vlan L2 vlan (valid for lu ingress trigger only) arp\_hlen Arp\_hlen arp\_htype Arp\_htype arp\_oper https://www.arp\_oper arp\_plen Arp\_plen arp\_ptype Arp\_ptype arp\_sha Arp\_sha arp\_spa Arp\_spa arp\_tha Arp\_tha arp\_tpa Arp\_tpa ce\_q0\_etype Ce\_q0\_etype destination-mac-address L2 destination address l2\_cos L2 cos pkt\_id Pkt\_id sid Sid source-mac-address L2 source address vlan Vlan

#### Informazioni correlate

- Panoramica su ELAM
- [Documentazione e supporto tecnico Cisco Systems](//www.cisco.com/cisco/web/support/index.html?referring_site=bodynav)